CHT3563 精密电池内阻测试仪

Operation Manual

通讯接口

简体中文版

### Simplified Chinese

Aug, 2010 第一版 Rev1.0.0

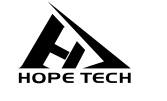

## 常州市和普电子科技有限公司

©2010 Hope Technologies, Inc.

# 通讯接

注:通讯接口 RS232 为标配接口,GPIB 接口为可选接口。

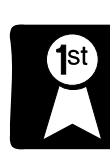

z 设置通讯参数

您将了解到以下内容:

- SCPI 指令集
- 内部寄存器
- z 触发系统

#### 6 1 **RS232** 通讯参数设置

- 1. 在测量界面按"Page"键选择"SETTING"页面。
- 2. 旋转编码器至 Mode 选择通讯模式,旋转编码器至 Boad Rate 按"确 定"键,可设置波特率为 9600、19200、38400 设定波特率, 设置完 成按"Page"键选择到测试界面。

#### 6 2 **SCPI** 指令

#### **6**.**2**.**1** 通用命令

 仪器命令分为两种类型:公用命令和 SCPI(可程控仪器标准命令)命令。 公用命令由 IEEE488.2-1987 标准定义,这些命令适用于所有仪器装 置,但本仪器并不支持全部公用命令。SCPI 命令是树状结构的。

1. \*IDN? 指令

功能:查询版本号 举例: 发送:\*IDN?

返回: Hopetech,CHT3563,V1.0

2. \*TRG

功能: 总线触发命令,当设置为总线触发时可用 返回:电阻值,电压值 例: 参见 FETCH 指令

3. TRG 功能: 总线触发命令,如果不是总线触发自动改为总线触发。 返回:电阻值,电压值 例: 参见 FETCH 指令

## **6**.**2**.**2 SCPI**指令结构

 树状结构的指令最顶端为根命令(root command),或简称根(root)。 如果要到达低层的指令时,必须按照特定的路径才可以到达。 命令结束符:命令输入的结束符,例如NL(换行符,ASCII 码为10)。 冒号(:):冒号是命令的层次,表示进入命令的下一层。 分号(;):分号表示开始多重命令。 问号(**?**):问号表示查询。 逗号(,):逗号是多重参数的分隔符。

空格( ):空格是命令和参数的分隔符。

图6.1表示了如何通过使用冒号、分号达到低层的指令。

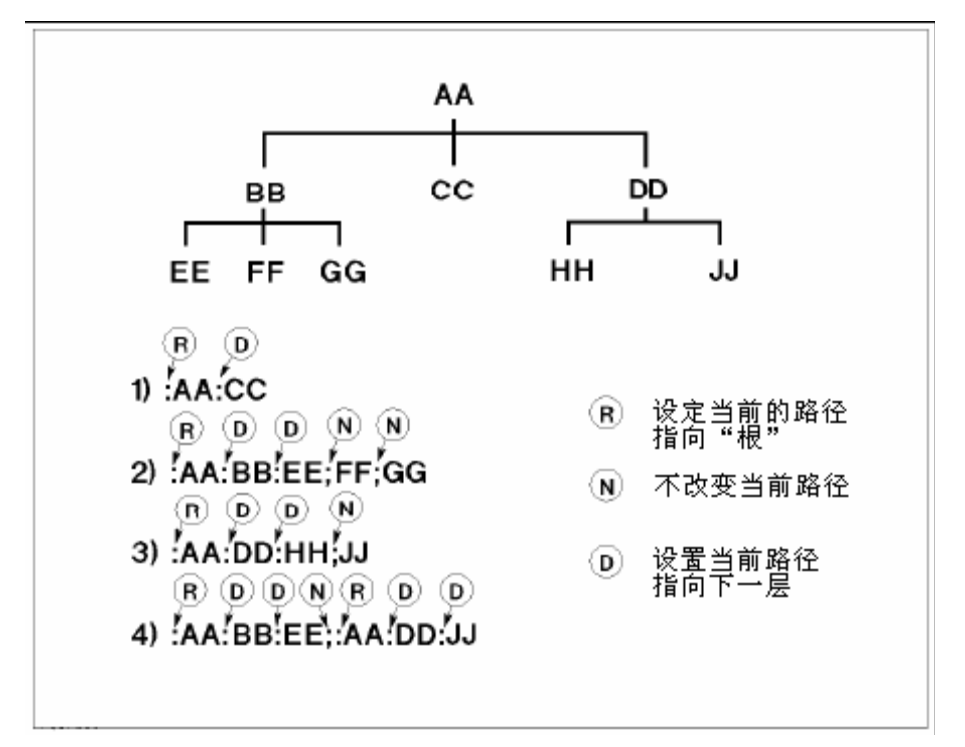

图6.1 SCPI指令树形结构

## 6.3 SCPI 子指令系统

- 1. :FUNCtion {RV|RES|VOLT} 功能: 设定或查询测试模式 返回: RV,RES,VOLT 注:RV 电压电阻测试功能
	- RES 电阻测试功能 VOLT 电压测试功能
	- 举例: 设定测试模式
	- 发送: :FUNCtion RV

举例:查询测试模式 发送::FUNCtion?

- 返回:RV
- 2. :RESistance:RANGe {<numeric\_value>} 功能: 设定或查询电阻量程 返回: numeric, 范围 0-6

举例:当前量程设置为 5 量程 发送::RESistance:RANGe 5

举例: 询问当前量程 发送: :RESistance:RANGe? 返回:5

3. :VOLTage:RANGe  $\{0|1|2\}$ 功能: 设定或查询电压量程 返回: 0-2

> 举例:当前量程设置为 1 量程 发送:: VOLTage:RANGe 1

举例: 询问当前量程 发送::VOLTage:RANGe? 返回:1

4. : AUTorange  $\{0|1|\text{OFF}|0\}$ 功能: 设定或查询量程自动 返回: 0 关闭,1 开启

> 举例:量程自动设置 发送: : AUTorange OFF 返回: 0 关闭,1 开启

举例: 询问当前量程自动 发送: : AUTorange? 返回:0

5. :SAMPle:RATE {EX|FAST|MEDium|SLOW} 功能:设定或查询采样速率 返回:FAST 快速,MED 中速,SLOW 慢速

> 举例: 设定采样速率 发送: :SAMPle:RATE OFF 返回: 0 关闭,1 开启

举例:查询采样速率 发送: :SAMPle:RATE? 返回: SLOW

6. :CALCulate:AVERage:STATe{0|1|OFF|ON} 功能:设定或查询平均功能是否开启 返回:0 关闭,1 开启

> 举例: 询问平均功能是否开启 发送: :CALCulate:AVERage:STATe? 返回:0

7. :CALCulate:AVERage {<numeric\_value>} 功能:设定或查询平均次数 返回: 2-16

举例:查询平均次数 发送: :CALCulate:AVERage? 返回:2

举例: 设定平均次数 发送::CALCulate:AVERage 5

8. :CALCulate:LIMit:STATe {0|1|OFF|ON} 功能:设定或查询比较器是否开启 返回:0 关闭,1 开启

举例:查询比较器是否开启 发送: :CALCulate:LIMit:STATe? 返回:0

举例: 设定比较器开启 发送::CALCulate:LIMit:STATe ON 9.  $:\text{CALCulate:}\text{LIMit:}\left[\text{BIN } \{2\mid 3\mid 4\}\right]$ 功能: 设定或查询比较器分选档数 返回: 2 上下限分选,3 三档分选,4 四档分选

举例:查询比较器分选档数 发送::CALCulate:LIMit:BIN? 返回: 2

举例: 设定比较器分选档数 发送::CALCulate:LIMit:BIN 2

10. :CALCulate:LIMit:BEEPer {OFF|HL|IN} 功能: 设定或查询比较器讯响输出 返回: OFF 讯响关闭, HL 不合格讯响,IN 合格讯响

举例:查询比较器讯响输出 发送::CALCulate:LIMit:BEEPer? 返回: OFF

举例: 设定比较器讯响输出 发送::CALCulate:LIMit:BEEPer HL

11. :CALCulate:LIMit:RESistance:UPPer  $\{1|2|3|4\}$ , {<numeric\_value>} 功能: 设定或查询比较器电阻上限值 返回: <numeric\_value>

举例: 设定比较器电阻上限值 1 发送::CALCulate:LIMit:RESistance:UPPer 1,1e1

举例:查询比较器电阻上限值 1 发送::CALCulate:LIMit:RESistance:UPPer? 1 返回:1.0000e1

12. :CALCulate:LIMit:RESistance:LOWer  $\{1|2|3|4\}$ , {<numeric\_value>} 功能: 设定或查询比较器电阻下限值 返回: < numeric\_value>

举例: 设定比较器电阻下限值 1 发送: :CALCulate:LIMit:RESistance:LOWer 1, 1e-1

举例:查询比较器电阻下限值 1

- 发送::CALCulate:LIMit:RESistance: LOWer? 1
- 返回:1.0000e-1

13. :CALCulate:LIMit:VOLTage:UPPer  $\{1|2|3|4\}$ , {<numeric value>} 功能: 设定或查询比较器电压上限值 返回: <numeric\_value> 举例: 设定比较器电阻上限值 1 发送::CALCulate:LIMit:VOLTage:UPPer 1,10 举例:查询比较器电阻上限值 1 发送::CALCulate:LIMit:VOLTage:UPPer? 1 返回:10.0000 14. :CALCulate:LIMit:VOLTage: LOWer  $\{1|2|3|4\}$ , {<numeric\_value>} 功能: 设定或查询比较器电压下限值 返回: < numeric\_value> 举例: 设定比较器电压下限值 1 发送::CALCulate:LIMit:VOLTage: LOWer 1,1 举例: 查询比较器电压下限值 1 发送::CALCulate:LIMit:VOLTage: LOWer? 1 返回:1.00000 15 :SYSTem:LFRequence 功能: 设定或查询电源频率 返回: 50,60 举例:查询电源频率 发送: :SYSTem:LFRequence? 返回:50 举例: 设定电源频率 发送:: SYSTem:LFRequence 50 16 :SYSTem:SAVE 功能: 保存目前状态下的测试模式,测试速度,测试量程,触发延时,比较器设定信息 17 :SYSTem:LOAD 功能: 载入已保存的测试模式,测试速度,测试量程,触发延时,比较器设定信息 18 :TRIGger:SOURce 功能: 设定或查询触发源 返回: INT,MAN,EXT,BUS

举例: 设定触发源 发送::TRIGger:SOURce INT 举例:查询触发源 发送::TRIGger:SOURce? 返回:INT

19 :TRIG:DELay

功能: 设定或查询触发延时 返回: 0 to 9.999

举例:设定触发延时

发送::TRIG:DELay 1

举例:查询触发延时

发送::TRIG:DELay?

返回:1

#### 20 :FETCh?

功能: 返回测试结果

返回: ΩV 模式返回<Resistance value>,<Voltage value> Ω模式返回<Resistance value>, V 模式返回<Voltage value>

测量电阻值数据格式

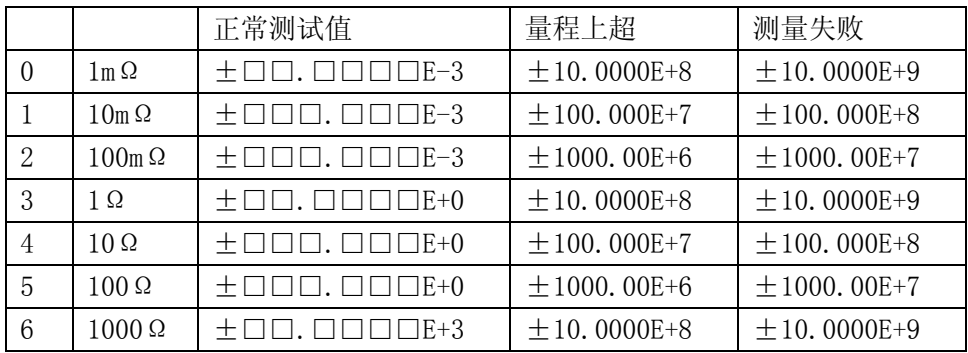

测量电压值数据格式

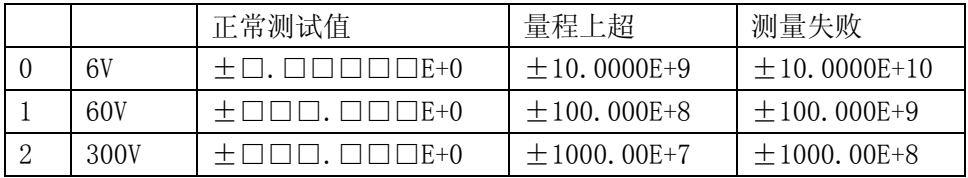

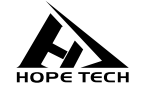

-CHT3563SCPI 使用说明书-版权所有:常州市和普电子科技有限公司